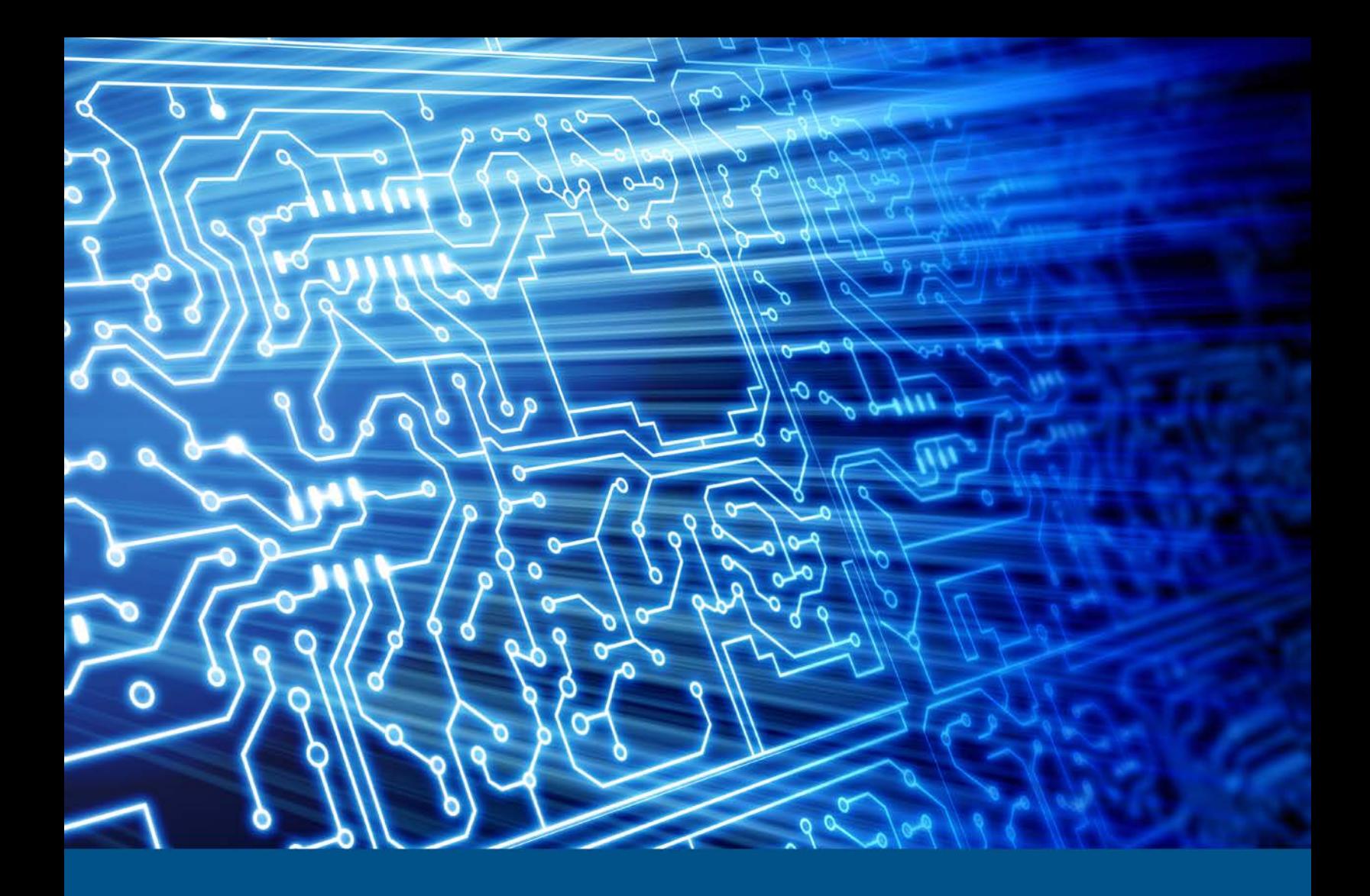

# **Tableau TD3 Forensic Imager 1.3.0**

Test Results for Digital Data Acquisition Tool

*July 23, 2014* 

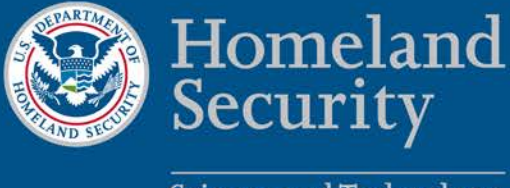

**Science and Technology** 

This report was prepared for the Department of Homeland Security Science and Technology Directorate Cyber Security Division by the Office of Law Enforcement Standards of the National Institute of Standards and Technology.

For additional information about the Cyber Security Division and ongoing projects, please visi[t www.cyber.st.dhs.gov](http://www.cyber.st.dhs.gov/).

**July 2014** 

# **Test Results for Digital Data Acquisition Tool:**

Tableau TD3 Forensic Imager version 1.3.0

## **Contents**

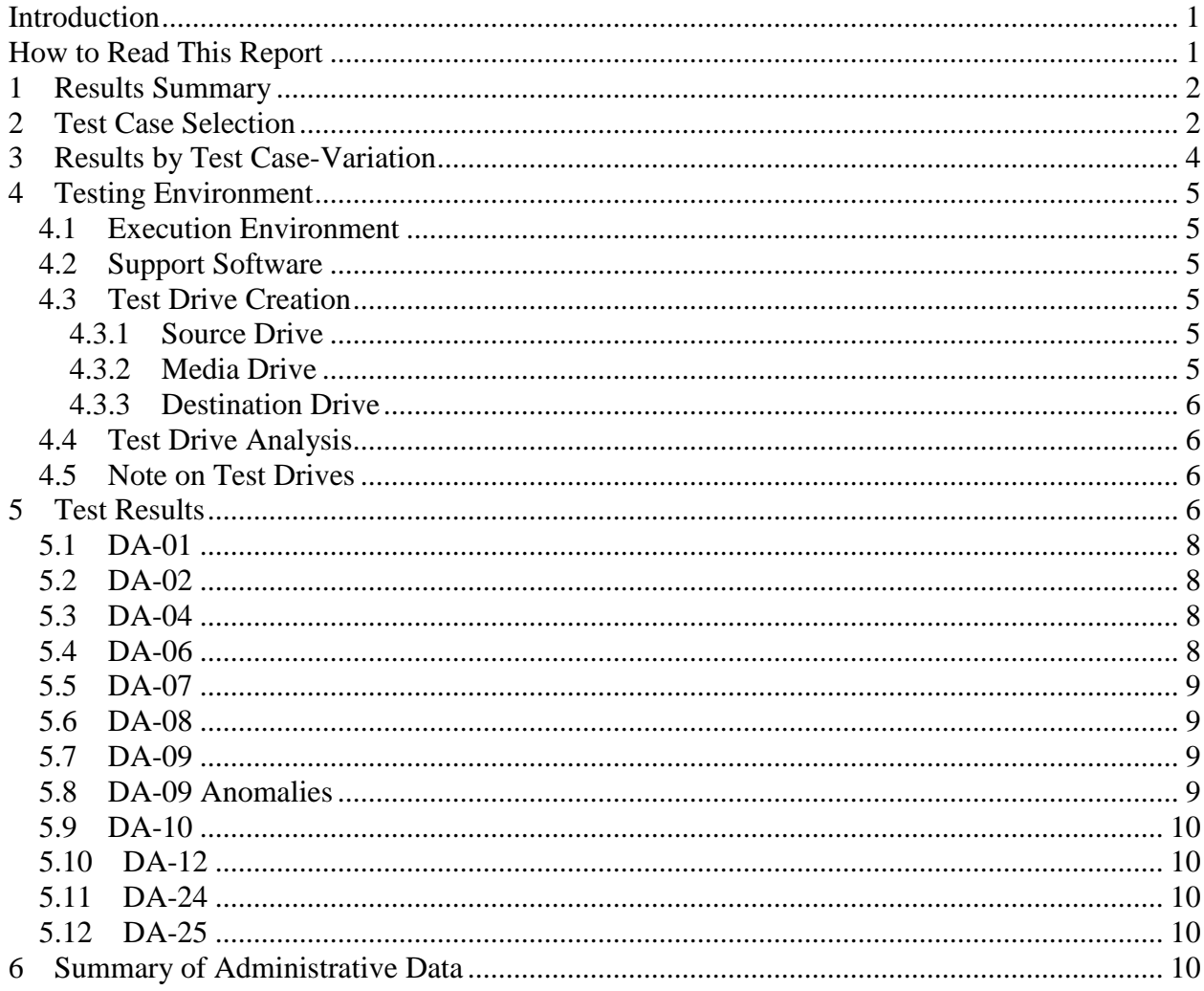

 $ii$ 

# <span id="page-4-0"></span>**Introduction**

 The Computer Forensics Tool Testing (CFTT) program is a joint project of the Department of Homeland Security (DHS), the National Institute of Justice, and the National Institute of Standards and Technology Law Enforcement Standards Office and including the Federal Bureau of Investigation, the U.S. Department of Defense Cyber Crimes Program, and the U.S. Department of Homeland Security's Bureau of subsequent testing of specific tools against those specifications. Information Technology Laboratory. CFTT is supported by other organizations, Crime Center, U.S. Internal Revenue Service Criminal Investigation Division Electronic Immigration and Customs Enforcement, U.S. Customs and Border Protection and U.S. Secret Service. The objective of the CFTT program is to provide measurable assurance to practitioners, researchers, and other applicable users that the tools used in computer forensics investigations provide accurate results. Accomplishing this requires the development of specifications and test methods for computer forensics tools and

 computer forensics community can review and comment on the specifications and test Test results provide the information necessary for developers to improve tools, users to make informed choices, and the legal community and others to understand the tools' capabilities. The CFTT approach to testing computer forensics tools is based on wellrecognized methodologies for conformance and quality testing. Interested parties in the methods posted on the CFTT Web site [\(http://www.cftt.nist.gov/\)](http://www.cftt.nist.gov/).

This document reports the results from testing the Tableau TD3 Forensic Imager version 1.3.0 against the *Digital Data Acquisition Tool Assertions and Test Plan Version 1.0*, available at the CFTT Web site [\(http://www.cftt.nist.gov/DA-ATP-pc-01.pdf\)](http://www.cftt.nist.gov/DA-ATP-pc-01.pdf).

Test results from other tools can be found on the DHS S&T-sponsored digital forensics web page, [http://www.cyberfetch.org/.](http://www.cyberfetch.org/)

# **How to Read This Report**

 to additional information about the items used. Section 5 presents for each test case the zip file containing the raw log files for the Tableau TD3 Forensic Imager version 1.3.0 This report is divided into six sections. The first section identifies any significant anomalies observed in the test runs. This section is sufficient for most readers to assess the suitability of the tool for the intended use. The remaining sections of the report describe test case selection, results by test case, the test environment and test details. Section 2 gives justification for the selection of test cases from the set of possible cases defined in the test plan for Digital Data Acquisition tools. The test cases are selected, in general, based on features offered by the tool. Section 3 lists each test case run and the overall result. Section 4 lists hardware and software used to run the test cases with links expected result data used to measure the success of the test and the actual data reported by the tool. Section 6 presents administrative data for each test case run. To download a test runs, see [http://www.cftt.nist.gov/CFTT-Test-Run-Raw-Files-v3.html.](http://www.cftt.nist.gov/CFTT-Test-Run-Raw-Files-v3.html)

# <span id="page-5-0"></span>**Test Results for Digital Data Acquisition Tool**

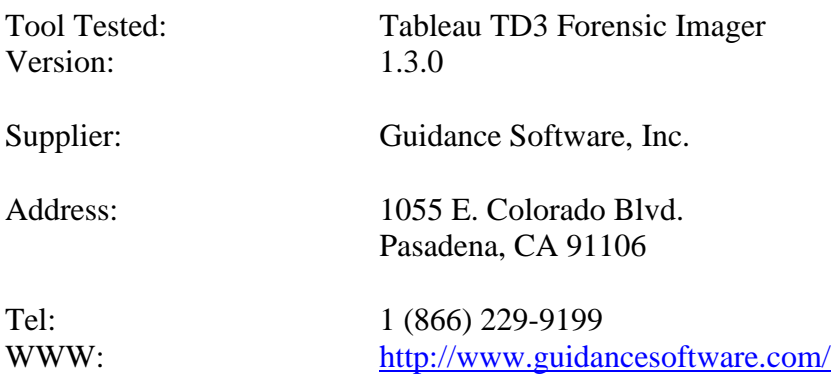

# **1 Results Summary**

 same 64-sector imaging block as the faulty sectors were replaced by zeros in the created The Tableau TD3 Forensic Imager is a modular multi-function standalone device. The TD3 Forensic Imager was only tested for its forensic imaging ability. Except for one test case, the tool acquired all visible and hidden sectors completely and accurately from the test media. In test case DA-09-standard100 when the tool was executed with Error Granularity set to *Standard* and faulty sectors were encountered, readable sectors in the clone. This is the intended tool behavior as specified by the tool vendor. When Error Granularity was set to *Exhaustive* (default), all readable sectors were acquired by the tool and zeros were written to the clone in place of the faulty sectors (test cases DA-09 exh100, DA-09-exhdonot and DA-09-exhtryonce).

Note on test case DA-08-DCO, imaging a drive containing a Device Configuration Overlay or DCO. The tool does not automatically remove DCOs from source drives but is designed to alert the user when a DCO exists. A user may cancel the duplication process and manually remove the DCO using the "HPA/DCO Disable" menu option. In test case DA-08-DCO the "HPA/DCO Disable" menu option was exercised to remove the DCO and all sectors of the source drive were successfully acquired.

For more detailed results on all test cases see section 5.

# **2 Test Case Selection**

Test cases used to test disk imaging tools are defined in *Digital Data Acquisition Tool Assertions and Test Plan Version 1.0*. To test a tool, test cases are selected from the *Test Plan* document based on the features offered by the tool. Not all test cases or test assertions are appropriate for all tools. There is a core set of base cases (e.g., DA-06 and DA-07) that are executed for every tool tested. Tool features guide the selection of additional test cases. If a given tool implements some feature then the test cases linked to the implemented features are run. [Table 1](#page-6-0) lists the supported features of Tableau TD3

 version 1.3.0 and the linked test cases selected for execution. [Table 2](#page-6-1) lists the features not available in Tableau TD3 version 1.3.0 and the test cases not executed.

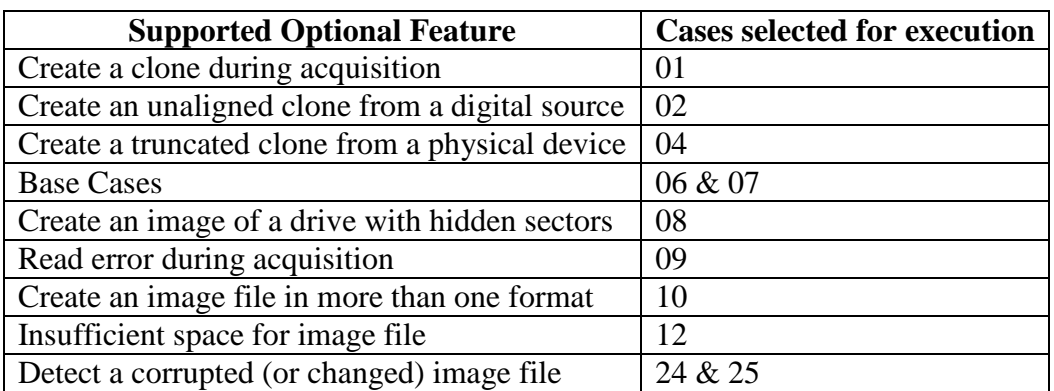

#### <span id="page-6-0"></span>**Table 1. Selected Test Cases**

#### <span id="page-6-1"></span>**Table 2. Omitted Test Cases**

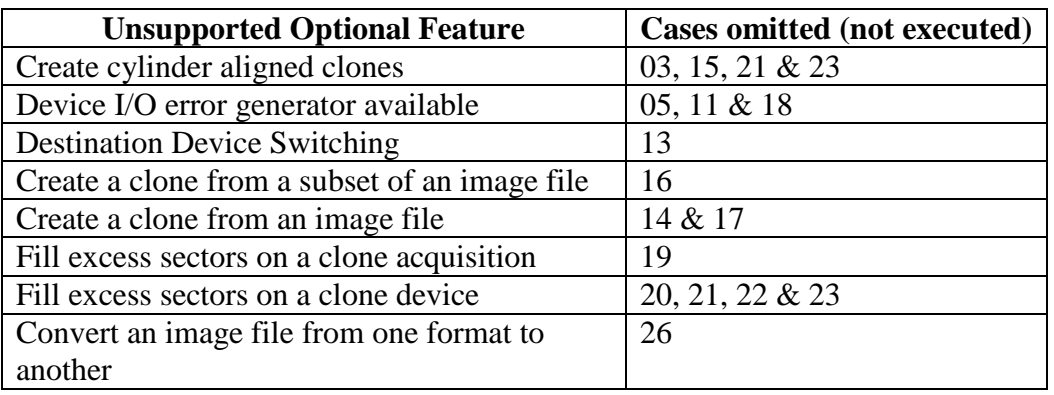

 These variations cover the acquisition interface to the source drive, the type of digital file segment size was varied for test cases DA-06 and DA-07. Error Granularity (*Standard* or *Exhaustive*) and Error Retry (*do not retry*, *retry once*, and *retry 100 times*) Some test cases have different forms to accommodate parameters within test assertions. object acquired, the way that sectors are hidden on a drive and image file format. Image settings were varied for four DA-09 test case variations.

The following source interfaces were tested: FW, USB, PATA and SATA. These are noted as variations on test cases DA-01 and DA-06.

The following digital source types were tested: secure digital (SD), compact flash (CF) and thumb drive (Thumb). These digital source types are noted as variations on test cases DA-02 and DA–07.

 supported by the tool: EnCase Evidence File Format Version 2 (.ex01) and raw (.dd). In addition to EnCase Evidence File Format (.e01), the following image file types are

# <span id="page-7-0"></span>**3 Results by Test Case-Variation**

The following table lists the test outcome by test case-variation. For a complete explanation of the test case results, see Section 5. To download a zip file containing the raw log files for the Tableau TD3 version 1.3.0 test runs, see [http://www.cftt.nist.gov/CFTT-Test-Run-Raw-Files-v3.html.](http://www.cftt.nist.gov/CFTT-Test-Run-Raw-Files-v3.html)

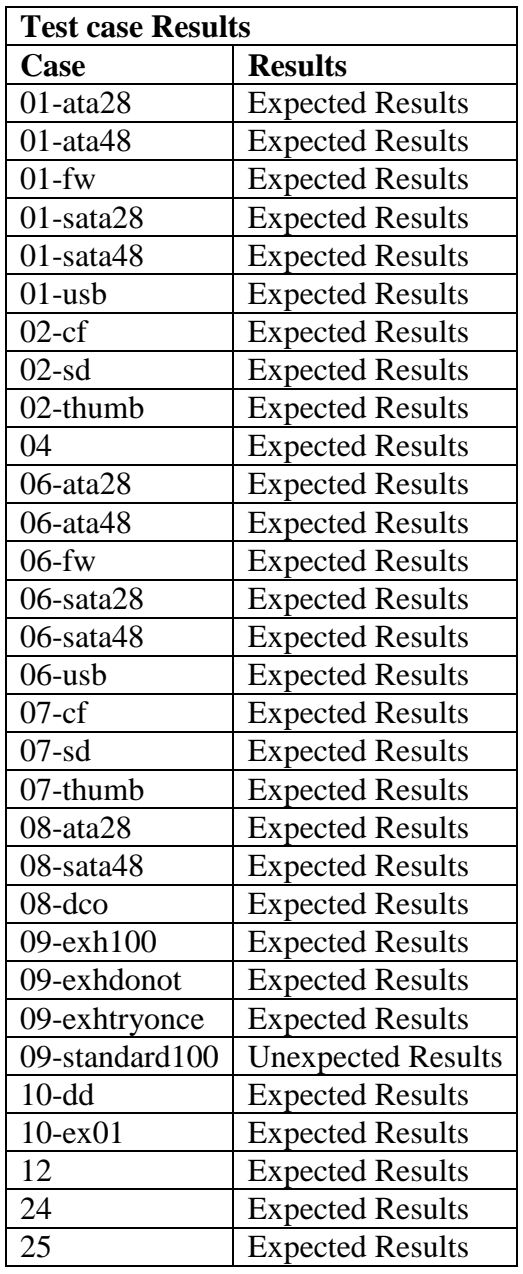

# <span id="page-8-0"></span>**4 Testing Environment**

 execution environment, using the support software, and notes on other test hardware. The tests were run in the NIST CFTT lab. This section describes the selected test

## **4.1** *Execution Environment*

The Tableau TD3 Forensic Imager is a custom hardware device. The tests were run on the Tableau TD3 Forensic Imager unit running version 1.3.0 of the imager software.

## **4.2** *Support Software*

 A package of programs to support test analysis, FS-TST Release 2.0, was used. The software can be obtained from: [http://www.cftt.nist.gov/diskimaging/fs-tst20.zip.](http://www.cftt.nist.gov/diskimaging/fs-tst20.zip)

# **4.3** *Test Drive Creation*

 under test, or as a destination drive on which the tool under test creates a clone of the There are three ways that a hard drive may be used in a tool test case: as a source drive that is imaged by the tool, as a media drive that contains image files created by the tool source drive. In addition to the operating system drive formatting tools, some tools (**diskwipe** and **diskhash**) from the FS-TST package are used to setup test drives.

## **4.3.1 Source Drive**

The setup of most source drives follows the same general procedure, but there are several steps that may be varied depending on the needs of the test case.

- 1. The drive is filled with known data by the **diskwipe** program from FS-TST. The each drive. The fill value is noted in the **diskwipe** tool log file. **diskwipe** program writes the sector address to each sector in both C/H/S and LBA format. The remainder of the sector bytes is set to a constant fill value unique for
- 2. The drive may be formatted with partitions as required for the test case.
- 3. An operating system may optionally be installed.
- 4. A set of reference hashes is created by the FS-TST **diskhash** tool. These include both SHA1 and MD5 hashes. In addition to full drive hashes, hashes of each partition may also be computed.
- 5. If the drive is intended for hidden area tests (DA-08), an HPA, a DCO or both may be created. The **diskhash** tool is then used to calculate reference hashes of just the visible sectors of the drive.

The source drives for DA-09 are created such that there is a consistent set of faulty sectors on the drive. Each of these source drives is initialized with **diskwipe** and then their faulty sectors are activated. For each of these source drives, a duplicate drive, with no faulty sectors, serves as a reference drive for comparison.

## **4.3.2 Media Drive**

To setup a media drive, the drive is formatted with one of the supported file systems. A media drive may be used in several test cases.

## <span id="page-9-0"></span>**4.3.3 Destination Drive**

 To setup a destination drive, the drive is filled with known data by the **diskwipe** program from FS-TST. Partitions may be created if the test case involves restoring from the image of a logical acquire.

## **4.4** *Test Drive Analysis*

 destination drive is compared to the source drive with the **diskcmp** program from the FS- **partcmp** program. For a destination created from an image file, e.g., DA-14, the destination is compared, using either **diskcmp** (for physical device clones) or **partcmp**  For test cases that create a clone of a physical device, e.g., DA-01, DA-04, etc., the TST package; for test cases that create a clone of a logical device, i.e., a partition, e.g., DA-02, DA-20, etc., the destination partition is compared to the source partition with the (for partition clones), to the source that was acquired to create the image file. Both **diskcmp** and **partcmp** note differences between the source and destination. If the destination is larger than the source it is scanned and the excess destination sectors are categorized as either, undisturbed (still containing the fill pattern written by **diskwipe**), zero filled or changed to something else.

 For test case DA-09, imaging a drive with known faulty sectors, the program **diskcmp** is used to compare a clone of the faulty sector drive to a reference drive. The reference drive is a copy of the faulty sector drive with readable sectors where the faulty sector drive has faulty sectors.

 is completely and accurately acquired. For test cases such as DA-06 and DA-07 any acquisition hash computed by the tool under test is compared to a corresponding reference hash of the source to check that the source

## **4.5** *Note on Test Drives*

 25-SATA. The combination of hex value and tag serves as a unique identifier for each drive. The two digit hex value is used by the FS-TST **diskwipe** program as a sector fill The testing uses several test drives from a variety of vendors. The drives are identified by an external label that consists of a two digit hexadecimal value and an optional tag, e.g., value. The FS-TST compare tools, **diskcmp** and **partcmp,** count sectors that are filled with the source and destination fill values on a destination that is larger than the original source.

# **5 Test Results**

 produced by the tool. To download a zip file containing the raw log files for the Tableau This section presents the expected results for each test case along with the actual results TD3 version 1.3.0 test runs, see [http://www.cftt.nist.gov/CFTT-Test-Run-Raw-Files](http://www.cftt.nist.gov/CFTT-Test-Run-Raw-Files-v3.html)[v3.html.](http://www.cftt.nist.gov/CFTT-Test-Run-Raw-Files-v3.html)

Test case DA-01 measures the tool's ability to acquire a physical device source using a specified access interface and to create a complete and accurate clone of the source to a destination drive. The test is repeated for each access interface supported by the tool. The expected result is measured by checking that all source sectors match corresponding destination sectors in a sector-by-sector comparison.

Test case DA-02 measures the tool's ability to acquire a digital source (DS) to a clone of the same type. Some examples of digital sources are flash media, thumb drives, and hard drive partitions. The test is repeated for each digital source supported by the tool. The expected result is for all source sectors to match corresponding destination sectors in a sector-by-sector comparison.

Test case DA-04 measures the tool's ability to acquire a physical device to a smaller physical device. The expected result is for the tool to (1) copy source sectors to the destination until there is no free space left on the destination and (2) the tool notifies the user that the entire source has not been copied to the destination.

Test case DA-06 measures the tool's ability to create a complete and accurate image over a specified access interface (AI). The test is repeated for each access interface supported by the tool. The expected result is for a hash value reported by the tool to match a reference hash value for the imaged source.

Test case DA-07 measures the tool's ability to create a complete and accurate image from a specified digital source (DS). Some examples of digital sources are flash media, thumb drives, and hard drive partitions. The test is repeated for each digital source supported by the tool. The expected result is for a hash value reported by the tool to match a reference hash value for the imaged source.

Test case DA-08 measures the tool's ability to acquire a physical drive with hidden sectors to an image file. The expected result is for a hash value reported by the tool to match a reference hash value for the imaged source.

Test case DA-09 measures the tool's behavior if faulty sectors are encountered. The source drive content is compared to the acquired content and the number of differences noted.

Test case DA-10 measures the tool's ability to create a complete and accurate image in an alternate image file format. The expected result is for a hash value reported by the tool to match a reference hash value for the imaged source.

Test case DA-12 measures the tool's ability to create an image file where there is insufficient space. The expected result is for the tool to (1) copy source sectors to the image file until there is no free space left on the destination and (2) the tool notifies the user that the entire source has not been copied.

imaged source. Test case DA-24 measures the tool's ability to verify a valid image file. The expected result is for a hash value reported by the tool to match a reference hash value for the imaged source.<br>July 2014 Page 7 of 11 Tableau TD3 Forensic Imager 1.3.0

<span id="page-11-0"></span>Test case DA-25 measures the tool's ability to detect a corrupted image. The expected result is for a hash value reported by the tool should not match that of the reference hash value for the imaged source.

## **5.1 DA-01**

DA-01 Acquire a physical device using access interface AI to an unaligned clone.

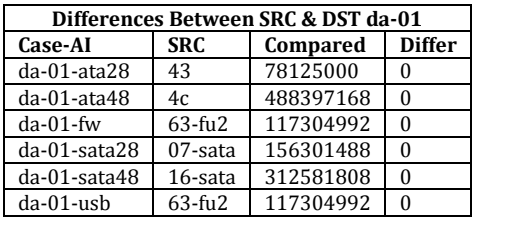

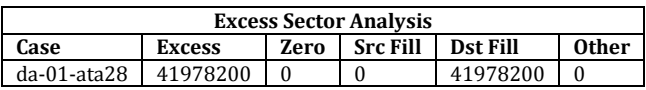

## **5.2 DA-02**

DA-02 Acquire a digital source of type DS to an unaligned clone.

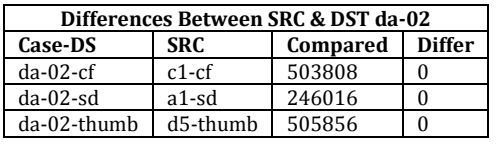

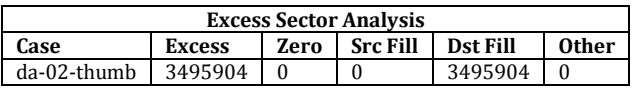

## **5.3 DA-04**

DA-04 Acquire a physical device to a truncated clone.

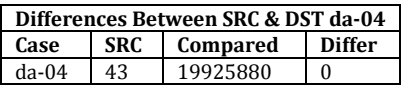

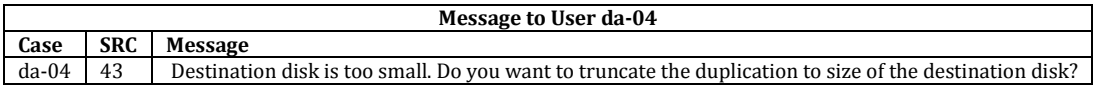

## **5.4 DA-06**

DA-06 Acquire a physical device using access interface AI to an image file.

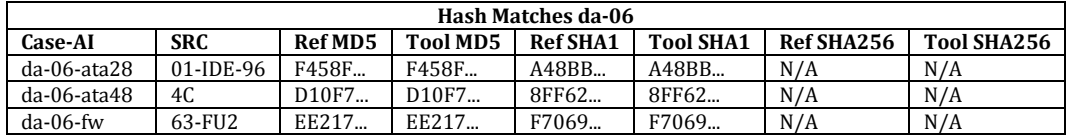

<span id="page-12-0"></span>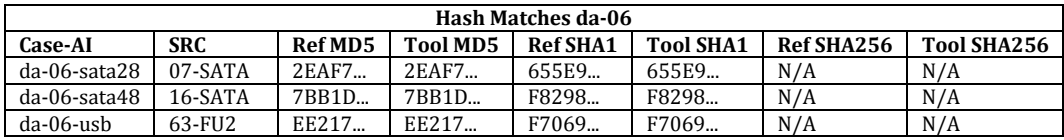

## **5.5 DA-07**

DA-07 Acquire a digital source of type DS to an image file.

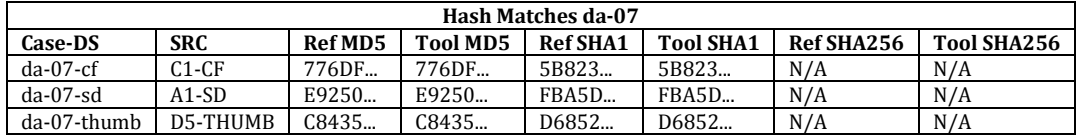

### **5.6 DA-08**

DA-08 Acquire a physical drive with hidden sectors to an image file.

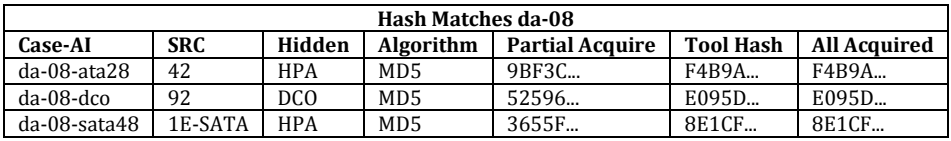

### **5.7 DA-09**

DA-09 Acquire a digital source that has at least one faulty data sector.

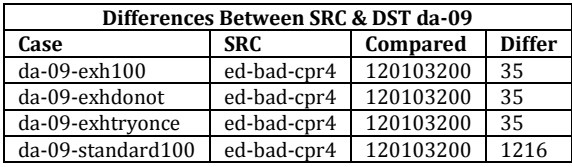

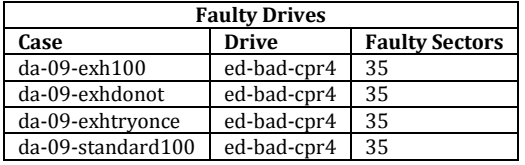

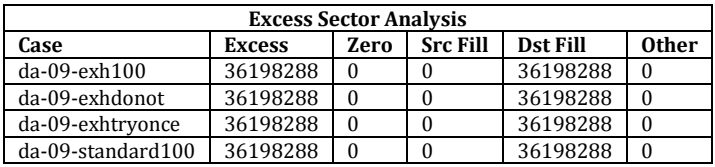

## **5.8** *DA-09 Anomalies*

Anomalies Observed

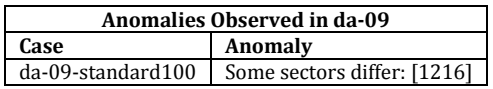

## <span id="page-13-0"></span>**5.9 DA-10**

DA-10 Acquire a digital source to an image file in an alternate format.

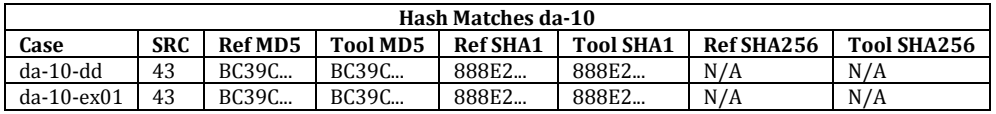

#### **5.10 DA-12**

DA-12 Attempt to create an image file where there is insufficient space.

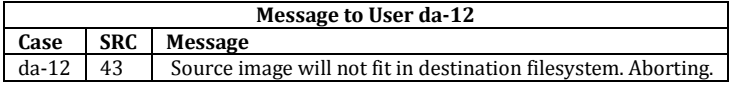

#### **5.11 DA-24**

DA-24 Verify a valid image.

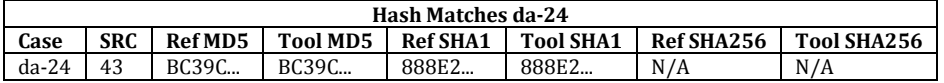

#### **5.12 DA-25**

DA-25 Detect a corrupted image.

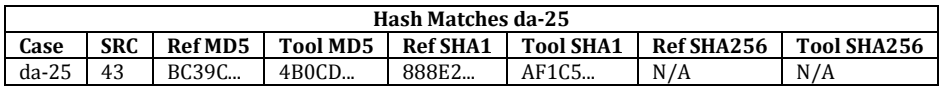

#### **6 Summary of Administrative Data**

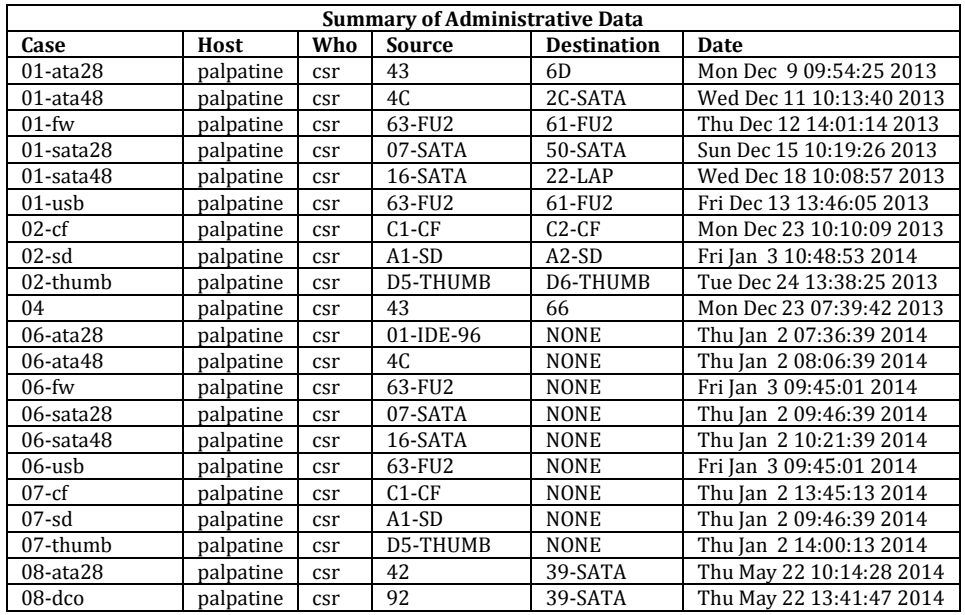

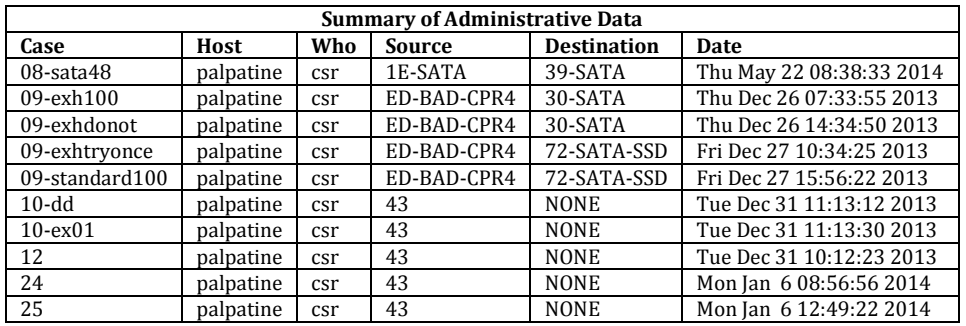